# **Connect**

# **Calendar**

Students and instructors can view events and items that are due across course calendars and institution using customization features.

# **NEW FEATURES**

- The calendar displays a consolidated view of institution, course, organization, and personal calendar events **(A)** for a user.
- Calendar events are color coded **(B)** by course or entity.
- Easily add calendar events **(C)** by clicking on a date and adding an item or click the plus sign on the top right hand corner.
- External calendars can subscribe to events created on the Connect calendar through the URL provided under iCalendar **(D)**.
- Users can click on an item or event to view associated details.

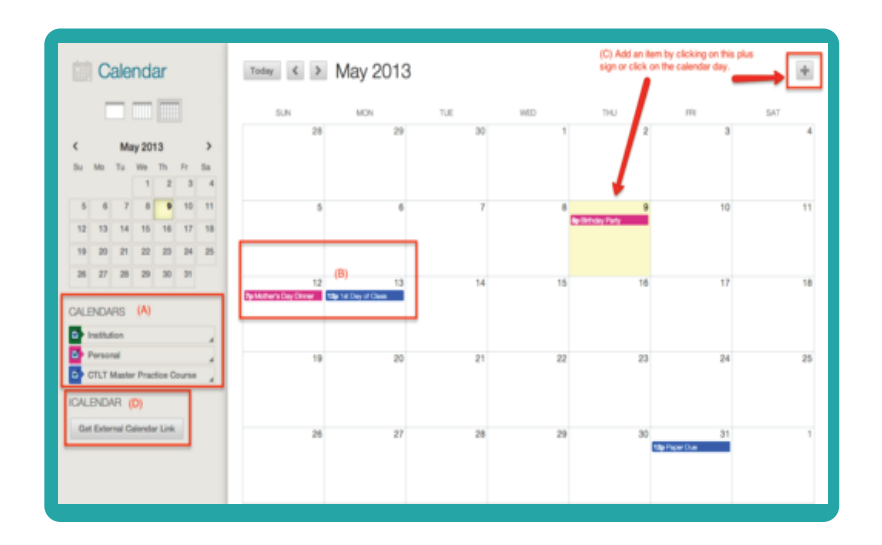

## **BEST PRACTICES**

Customize your calendar by using the color coding feature to keep organized.

### **Students**

• Students can use filtering options to selectively view course level items.

#### **Instructors**

• To use the Calendar tool you must first add the Calendar Tool Link to the Course Menu.

# **Connect**

# **Calendar**

### *Instructors Only*

- Items with due dates automatically appear on the calendar. Click on calendar items to view, edit, or grade item.
- Move calendar events by dragging and dropping them to a new date. Anything associated with item is automatically updated.
- When reusing calendar content of a course, you can copy, archive/restore or import/export the course calendar events to another course calendar.

## **ACCESS (HOW-TO)**

#### **Access from My Connect 1 2**

Listed under **Tools module** OR **My Calendar module.**

**3**

#### **Access from a Course**

Lised under the Course Menu bar on the left, select **Calendar link** under Collaboration Tools section.

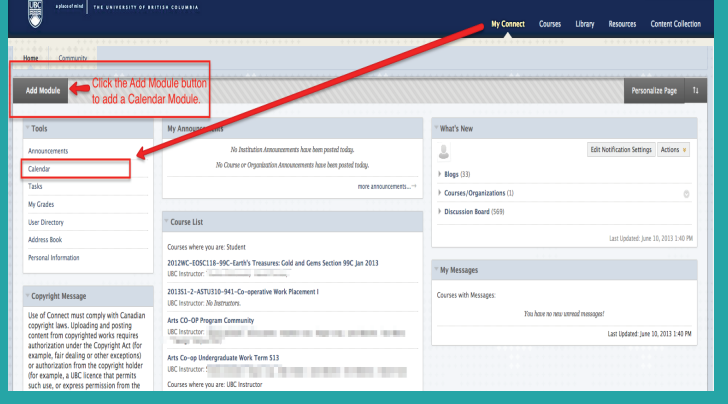

#### **Access from Global Navigation**

On the left side of the Global Navigation drop-down menu, click the **Calendar** ( $\boxed{m}$ ) button to access the Calendar.

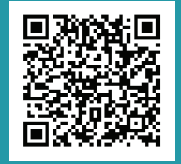

#### **ONLINE RESOURCE & VIDEO:** http://goo.gl/1Ktjw

**Attribution**: "Stopwatch" icon by Irit Barzily, "Checklist" icon by Michael Young, "Arrow" icons by Jamison Wiser and "Plant" icon by Tak Imoto from The Noun Project collection.